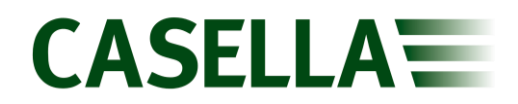

## **Casella Insight Version 17 Installation**

## **Introduction**

This document is intended to guide a User through the Installation procedure for Casella Insight Version 17.

Casella Insight Version 17 can be found at the following link:

<https://www.casellasolutions.com/uk/en/support/product-support/Insight.html>

If Insight is already installed **DO NOT** uninstall the current version as this will cause errors when trying to open the new version.

It is recommended that the current Database is backed up prior to performing the update.

## **Procedure**

- 1. Download the Casella Version 17 zip file from the Insight page of the Product Support section on the Casella Website (link provided above).
- 2. Unzip the downloaded zip file.
- 3. Run the setup application.

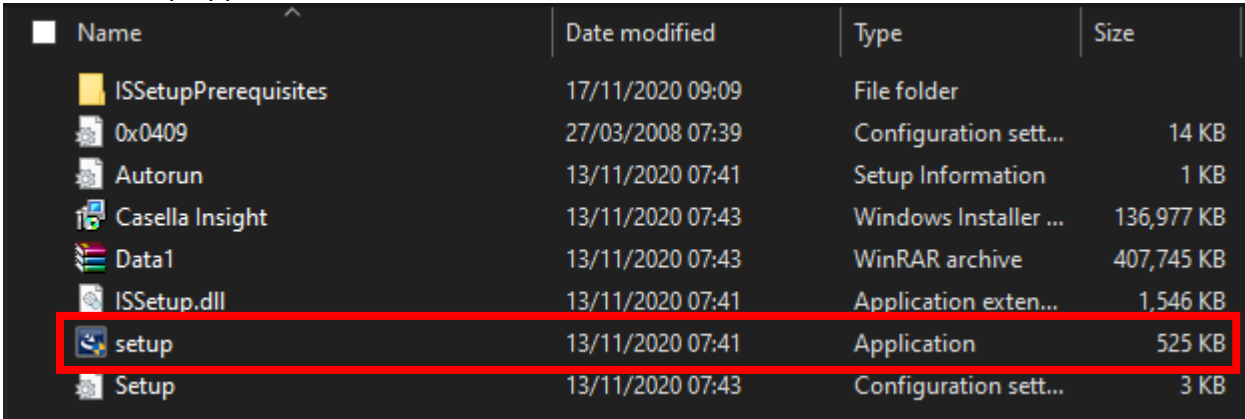

- 4. Follow the onscreen prompts and select the upgrade option.
- 5. The installation will take a few minutes as the database will be upgraded during this process.
- 6. Confirm the installation of any additional drivers during the installation process.
- 7. Finish the installation.
- 8. Open the new version of Insight and confirm that the existing data is still present.

If technical issues or errors arise during the installation process please contact Casella Technical Support using the following link or by emailing [info@casellasolutions.com:](mailto:info@casellasolutions.com)

<https://helpdesk.casellasolutions.com/>

DOC234 v1 Casella Insight Version 17 Installation